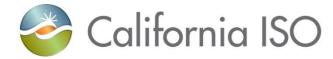

## RC West Settlements Working Group

Market Settlement Design and Configuration

August 13, 2019

## Agenda

- Data Validation Status
- Production Environment Certificate
- MRI-S UI Enhancement How-to Guide
- RC Services MRI-S Enhancements
- Settlements CBT
- Next Steps & Production Timeline
- Contact Information

## **Appendix**

- Data Validation Calendar
- What Steps Should be Complete
- 2019 Prorated Charges
- MRI-S Access & Documents Location
- How-to Guide for Uploading NEL / NG Volumes
- Steps to Download Statement
- RC Informational Statement Navigating the CSV & XML files
- Overview of Settlement Process
- RC and HANA Services Production Timelines
- Overview of Charge Codes
  California ISO

## **Data Validation Status**

|                                 | RC Informational Statement | HANA Statement & Invoice (Initial)             | RC Statement & Invoice (Initial) |
|---------------------------------|----------------------------|------------------------------------------------|----------------------------------|
| Publication Date                | 7/23 <sup>1</sup>          | 7/25                                           | 7/30 <sup>2</sup>                |
|                                 |                            | HANA Statement & Invoice (Additional Scenario) | RC Statement & Invoice (Recalc)  |
| Publication Date                |                            | 8/1 <sup>3</sup>                               | 8/64                             |
| Publication Format <sup>5</sup> | XML, CSV, PDF              | XML, PDF                                       | XML, PDF                         |
| Type of Customer                | All RC customers           | HANA customer <sup>6</sup>                     | All RC customers                 |

<sup>&</sup>lt;sup>1</sup> RC Informational Statement not generated for RC customers (external to CAISO BA) who did not submit NEL / NG data

<sup>&</sup>lt;sup>6</sup> CAISO BA customers must use TOP RCID (not SCID) to retrieve HANA statement & invoice

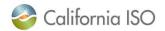

<sup>&</sup>lt;sup>2</sup> RC charges for customers who did not submit NEL / NG volumes by 7/25 will be calculated using the Default NEL or Installed Capacity value per their RCSA (RC Services Agreement)

<sup>&</sup>lt;sup>3</sup> One additional subscription purchase mid service year (testing scenario for HANA customers only)

<sup>&</sup>lt;sup>4</sup> Late Payment Penalty (testing scenario for RC customers outside of the CAISO BA only)

<sup>&</sup>lt;sup>5</sup> Customers internal to the CAISO BA will receive RC Services file formats based on existing file election. PDF format availability for RC Information Statement is targeted for production environment (10/30 publication).

## Production Certificate Request and Access

- Request access to Market Results Interface Settlements (MRI-S) Production Environment Portal
- Access to MRI-S Production Environment Portal
  - When: Complete before 8/26
  - Who: All (Internal CAISO BAA and External) RC entities participating in Production
  - What: Obtain Read/Write RC Role to access Production Portal
  - How: your RC User Access Administrator (UAA) should provide you MRI-S Production environment access
    - 1) Follow instructions from your UAA to install certificate on local machine
    - 2) Verify certificate is installed correctly by navigating using your browser to:
      - https://portal.caiso.com/settlements/logon.do to verify you have access
      - If you have certificate installation issues, contact the Service Desk
        - Email: uaarequests@caiso.com
        - o Phone:
          - o RC Services: 916.538.5722
          - o Toll Free: 833.888.9378
      - If you do not have access, please submit a CIDI ticket by navigating to:
        - <a href="https://rc.caiso.com/">https://rc.caiso.com/</a> Apps > Prod > Customer Inquiry, Dispute & Information (CIDI)
- Successful log in screen:

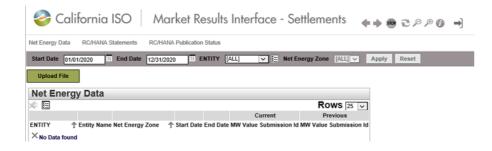

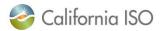

## MRI-S Enhancement – Submit NEL / NG Data Via New UI

### Submit 2018 NEL/NG\* volumes in MWh (in MRI-S Production)

- When: 9/3/19 9/30/19
- Who: RC entities external to CAISO BAA responsible for NEL/NG\* yearly volume data during Map-stage Data Validation and Production
  - Direct bill TOPs with no NEL/NG are required to enter zero(s) for their volume submission
- What: Upload 2018 NEL/NG volumes
- How: Log in to <a href="https://portal.caiso.com/settlements/logon.do">https://portal.caiso.com/settlements/logon.do</a>
  - 1. Choose the Net Energy Zone for your entity from the drop down menu
  - 2. Select the Trade Period of the bill year
  - 3. Type in the NEL / NG (In MWh)
  - 4. Click Submit

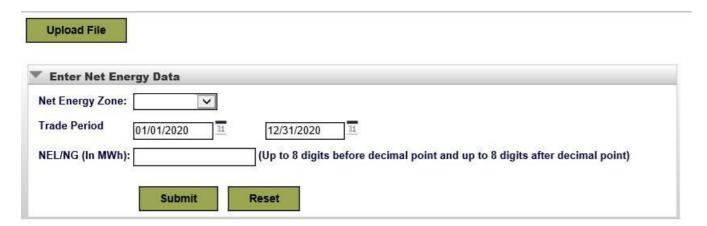

<sup>\*</sup>Net Generation (NG) - Net power available from a Generating Facility to be fed into the power system at the high side of the Generating Facility transformer(s). Net generation is equal to gross generation minus the generator's internal power usage (station service).

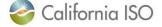

CAISO Public Page 5

<sup>\*</sup>Net Energy for Load (NEL) - Net Balancing Authority Area generation, plus energy received from other Balancing Authority Areas, less energy delivered to Balancing Authority Areas through interchange. It includes Balancing Authority Area losses but excludes energy required for storage at energy storage facilities. Net Energy for Load equals NERC/WECC Metered Demand for the CAISO Balancing Authority Area.

### RC Services MRI-S Enhancements

- Bill Period Start and End dates reflecting service period are available on the RC recalc statement and invoice published on 8/6
- New UI for submission of NEL / NG volumes
  - Expected to be open in Map Stage 8/14 pending security testing
- PDF option available for statements and invoices starting with the 7/25 publication of the HANA Statement & Invoice and the 7/30 publication of the RC Initial Statement & Invoice
- RC Informational Settlement PDF file format option targeted for production environment (10/30 publication)

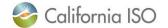

## RC Customer Settlements Training Module

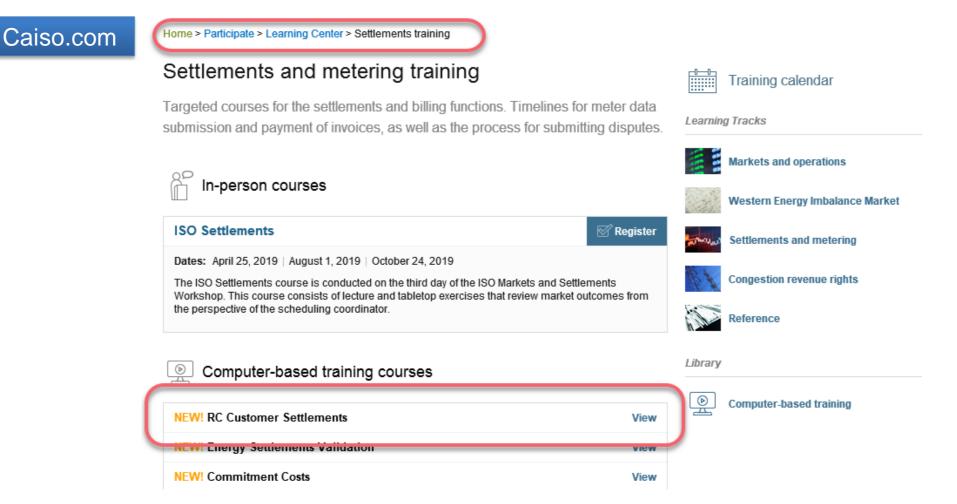

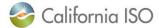

## Next Steps & Production Timeline

- Request access to Production environment (verify access by 8/26)
- Download statements and invoices published 7/23 8/6 in Map Stage environment
- Test the new UI in MRI-S Map Stage for submitting NEL / NG volumes (expected 8/14)
- Update contact list on RC Portal

| RC Services & HANA Production Timeline |                                                                                                    |  |  |  |  |
|----------------------------------------|----------------------------------------------------------------------------------------------------|--|--|--|--|
| Key Dates                              | Action                                                                                                    |  |  |  |  |
| 8/30/19                                | RC West publishes Initial HANA Statement & Invoice1                                                                           |  |  |  |  |
| 10/1/2019                              | RC Customer payment due date for HANA services charges                                                                        |  |  |  |  |
| 9/3/19 – 9/30/19                       | RC Customer must submit 2018 NEL / NG MWh in MRI-S <sup>2</sup>                                                               |  |  |  |  |
| 10/30/19                               | RC West publishes RC Informational Statement which lists volumes provided in MRI-S for review prior to invoicing <sup>3</sup> |  |  |  |  |
| 12/2/2019                              | RC Customer deadline to validate volumes on RC Informational Statement and re-submit if necessary                             |  |  |  |  |
| 1/2/2020                               | RC West publishes RC Services charges Statement & Invoice for 2019 and 2020 Charges <sup>4</sup>                              |  |  |  |  |
| 1/31/2020                              | RC Customer payment due date for RC Services charges <sup>5</sup>                                                             |  |  |  |  |

<sup>&</sup>lt;sup>1</sup> Financially binding. HANA Customers only. CAISO BA customers must use TOP RCID (not SCID) to retrieve HANA statement & invoice.

<sup>&</sup>lt;sup>5</sup> Federal entity payments are due monthly in 1/12 increments.

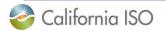

<sup>&</sup>lt;sup>2</sup> RC entities external to the CAISO BAA only.

<sup>&</sup>lt;sup>3</sup> RC Informational Statement not generated for RC customers who did not submit NEL / NG data.

<sup>&</sup>lt;sup>4</sup> Financially binding. The 2019 RC charges will be prorated and based on 2017 NEL / NG MWh. The 2020 RC charges will be based on 2018 NEL / NG MWh. RC charges for customers who did not submit NEL / NG volumes by 12/2/19 will be calculated using the Default NEL or Installed Capacity value per their RCSA (RC Services Agreement). RC charges will be on one invoice.

### **Contact Information**

- MRI-S Access Provision
  - Your User Access Administrator (UAA)
  - o If you have certificate installation issues, contact the Service Desk
    - Email: <u>uaarequests@caiso.com</u>
    - Phone:

o RC Services: 916.538.5722

o Toll Free: 833.888.9378

- If you do not have access, please submit a CIDI ticket by navigating to:
  - https://rc.caiso.com/ Apps > Prod > Customer Inquiry, Dispute & Information (CIDI)
- Issues & Questions
  - Submit CIDI tickets online
    - <a href="https://rc.caiso.com/">https://rc.caiso.com/</a> Apps > Prod > Customer Inquiry, Dispute & Information (CIDI)
    - Guidelines for CIDI ticket submission:
      - Case Record Type: Use "Reliability Coordinator Inquiry" NOT "Inquiry Ticket"
      - SCID: Use your new RC ID (XXX\_TOP\_RC or XXX\_BA\_RC), not your other SCID(s)
      - Functional Environment: RC Integration during integration testing and data validation (MAP Stage)
      - o Description: Make it short but meaningful; for access issues include certificate information
      - Attachments: Add screen shots or other helpful information, when necessary
      - Comments: Communicate via comments as opposed to venturing out to email
- Weekly Webinar will address additional questions

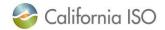

## Questions

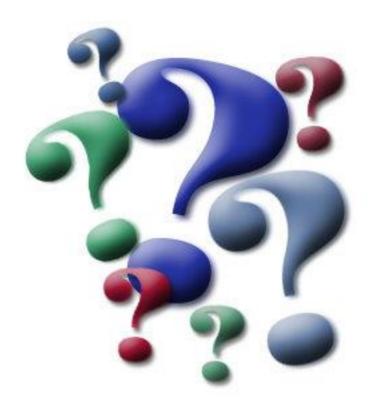

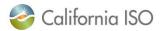

# Appendix

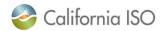

## Data Validation Execution Details (7/919-8/7/19)

| Monday | Tuesday                                          | Wednesday                                                                            | Thursday                                                                                        | Friday                                                                                           |
|--------|--------------------------------------------------|--------------------------------------------------------------------------------------|-------------------------------------------------------------------------------------------------|--------------------------------------------------------------------------------------------------|
| 8      | 9<br>Map Stage Environment<br>Opens              | 10 ISO: Publish sample RC Info Stmt to test connectivity                             | RC Customers: Start MRI-S uploads                                                               | 12                                                                                               |
| 15     | RC Customers: MRI-S upload Deadline              | 17                                                                                   | 18                                                                                              | 19                                                                                               |
| 22     | 23 ISO: RC Info Stmt Publication                 | RC Customers: Review RC<br>Info Stmt                                                 | RC Customers: Review Info<br>Stmt & re-submit deadline<br>ISO: Publish HANA Stmt<br>and Invoice | RC Customers: HANA Stmt & Invoice Validation Start- Submit questions by 8/14                     |
| 29     | 30 ISO: Publish RC Initial Stmt and Invoice      | RC Customers: RC Initial Stmt & Invoice Validation Start - Submit questions by 8/14  | ISO: Publish additional<br>HANA scenario Stmt &<br>Invoice                                      | RC Customers: HANA additional scenario Stmt & Invoice Validation Start- Submit questions by 8/14 |
| 5      | ISO: Publish RC Recalc<br>Stmt & Invoice for LPP | 7 RC Customers: RC Recalc Stmt & Invoice Validation Start - Submit questions by 8/14 | 8                                                                                               | 9                                                                                                |

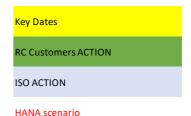

RC scenario

Map Stage environment will close 8/8 – 8/12 and re-open 8/13

 Download all of your statements and invoices prior to 8/8

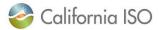

## What Steps Should be Complete

- Requested and received a certificate with an RC specific role to access MRI-S
- You should be able to log in to MRI-S UI Map Stage
- Downloaded the RC Informational Statement published on 7/23
  - Validated and re-submitted NEL / NG data by 7/25
- For HANA charges
  - Downloaded initial statement and invoice published on 7/25
  - Downloaded the additional scenario statement and invoice published on 8/1
  - Validated the charges and submitted questions via CIDI
- For RC charges
  - Downloaded the initial statement and invoice published on 7/30
  - Downloaded the recalc statement and invoice published on 8/6
  - Validated the charges and submitted questions via CIDI

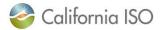

Page 13

## RC Charges Data Validation

### **2019 Prorated Charges**

### Charge One

- Rate is \$0.0134/MWh
- Effective for the period of 7/1/19 through 10/31/19
- Rate applied against 1/3 (or 4 months) of default annual MWh volume submitted on RCSA\*
- Minimum Charge is 1/3 of \$5K (or \$1,667)

### Charge Two

- Rate is \$0.0273/MWh
- Effective for the period of 11/1/19 through 12/31/19
- Rate applied against 1/6 (or 2 months) of default annual MWh volume submitted on RCSA\*
- Minimum Charge is 1/6 of \$5K (or \$833)

## 2020 Charges

- Rate is \$0.0300/MWh
- Effective for the period of 1/1/20 through 12/31/20
- Rate applied against MWh billing volumes submitted by customers
  - Volumes provided on information statement
- Minimum Charge is \$5K

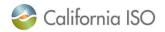

## RC Services Rate Effective 7/1/19 – 10/31/19

- Navigate to <u>www.caiso.com</u>
  - MARKET & OPERATIONS
    - Settlements
      - Grid management charge
        - » Open PDF "Grid Management Charge Rates for 2014-2019 Effective July 1, 2019"

### 2019 GMC Rates and Administrative Fees

| Charge Code                       | Charge/ Fee Name             |    | Rate<br>ffective<br>1/1/19 |    | Rate<br>effective<br>5/1/19 |    | Rate<br>effective<br>7/1/19 | Billing Units                       |
|-----------------------------------|------------------------------|----|----------------------------|----|-----------------------------|----|-----------------------------|-------------------------------------|
| GMC Rates and Administrative Fees |                              |    |                            |    |                             |    |                             |                                     |
|                                   |                              |    |                            |    |                             |    |                             |                                     |
| 4560                              | Market Services Charge       | \$ | 0.1065                     | \$ | 0.1065                      | \$ | 0.1065                      | MWh                                 |
| 4561                              | System Operations Charge     | \$ | 0.2797                     | \$ | 0.2797                      | \$ | 0.2797                      | MWh                                 |
| 4562                              | CRR Services Charge          | \$ | 0.0050                     | \$ | 0.0100                      | \$ | 0.0100                      | MWh                                 |
| 4515                              | Bid Segment Fee              | \$ | 0.0050                     | \$ | 0.0050                      | \$ | 0.0050                      | per bid segment                     |
| 4512                              | Inter SC Trade Fee           | \$ | 1.0000                     | \$ | 1.0000                      | \$ | 1.0000                      | per Inter SC Trade                  |
| 4575                              | SCID Monthly Fee             | \$ | 1,000                      | \$ | 1,000                       | \$ | 1,000                       | per month                           |
| 4563                              | TOR Charge                   | \$ | 0.2400                     | \$ | 0.2400                      | \$ | 0.2400                      | minimum of supply or demand TOR MWh |
| 4516                              | CRR Bid Fee                  | \$ | 1.0000                     | \$ | 1.0000                      | \$ | 1.0000                      | number of nominations and bids      |
|                                   |                              |    |                            |    |                             |    |                             |                                     |
| Other Rates and Fees              |                              |    |                            |    |                             |    |                             |                                     |
| 4564 EIM Market Services Charge   |                              | \$ | 0.0841                     | \$ | 0.0841                      | \$ | 0.0841                      | MWh                                 |
| 4564                              | EIM System Operations Charge | \$ | 0.1091                     | \$ | 0.1091                      | \$ | 0.1091                      | MWh                                 |
| 701                               | EIR Forecast Fee             | \$ | 0.1000                     | \$ | 0.1000                      | \$ | 0.1000                      | MWh                                 |
| 5701                              | RC Service Charge*           | \$ | -                          | \$ | -                           | \$ | 0.0134                      | MWh                                 |

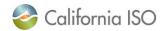

CAISO Public Page 15

## Portal access to MRI-S User Interface

Direct URL to MRI-S -

https://portalmap.caiso.com/settlements/logon.do

- CAISO portal URL
  - https://portalmap.caiso.com/MPP\_files/MPPApps.html
  - Internal ISO customers should see a new RC tab in MRI-S
    - If you do not see it you need to add this role to your access.

- RC West Portal URL
  - <a href="https://rc.caiso.com/">https://rc.caiso.com/</a>
  - External to CAISO BAA
     customers navigate to: Apps >
     Map Stage > Market Results
     Interface Settlements (MRI-S)
    - If you can not access this link or do not see it you need to add this role to your access.

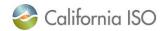

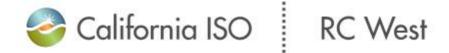

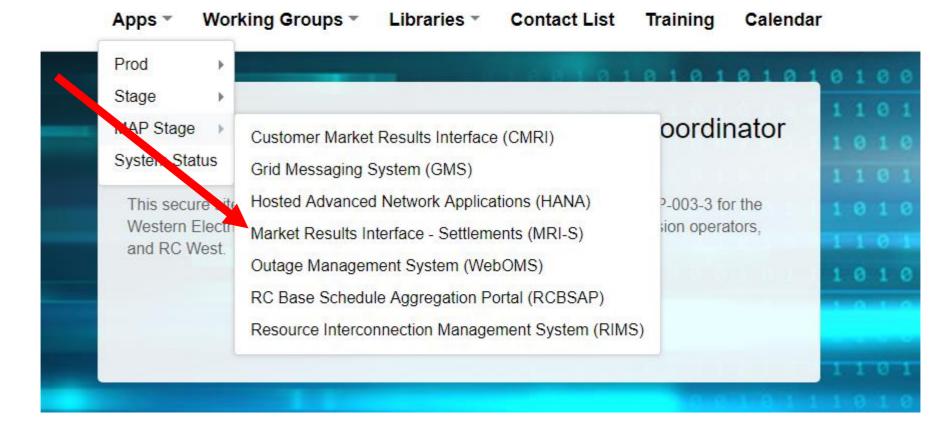

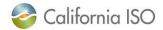

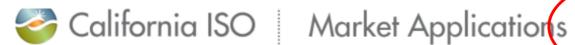

Market Participant Porta CAISO.com **MAP-STAGE** 

### **Application Access**

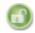

AIM

Access and Identity Management

### Inquiries & Disputes

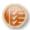

CIDI

Customer Inquiry Dispute and Information

### Market & Operations

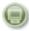

CMRI

Customer Market Results Interface

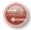

CRR

Congestion Revenue Rights

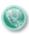

SIBR

Scheduling Infrastructure & **Business Rules** 

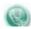

SIBR

Scheduling Infrastructure & Business Rules Reports

### Metering

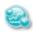

OMAR

Operational Meter Analy Reporting

### **OASIS**

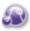

M OASIS

Open Access Same-Time Information System

### **Outage Coordination**

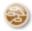

WebOMS Outage Management System

### Reliability Requirements

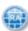

CIRA

Customer Interface for Resource Adequacy

### Renewables & Demand Response

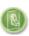

DRS

Demand Response System

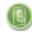

**DRRS** 

Demand Response Registration System

### Settlements

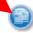

MRI-S

Market Results Interface -Settlements

### Systems & Resource Modeling

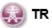

Transmission Registry

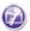

Master File

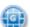

💷 RIMS

Resource Interconnection Management System

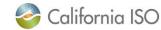

## Meeting Notes location

- URL Meeting Notes
  - http://www.caiso.com/infor med/Pages/MeetingsEvent s/UserGroupsRecurringMe etings/Default.aspx

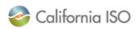

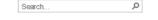

Stay Informed

Clean, Green Grid

Regional Solutions

Energy Imbalance Market

Stakeholder Symposium

User Groups and Recurring

Meetings

PARTICIPATE

STAYINFORME D

PLANNING

MARKET & OPERATIONS

RULES

ISO EN ESPAÑOL

Home > StayInformed > Meetings Events > User groups and recurring meetings

#### User groups and recurring meetings

These forums provide a mechanism for stakeholders to communicate and interact and for the California ISO to share important information.

#### Congestion revenue rights

Biweekly call for candidate congestion revenue rights holders to ask general questions about the CRR process.

- Congestion Revenue Rights Conference Calls Agenda 9/30/2015 15:21
- Congestion Revenue Rights web page
- (+) 2019 conference calls

#### Market issues and performance reports

Quarterly and annual calls to provide an overview of reports issued by the Department of Market Monitoring (DMM) on m arket is sues and perform ance.

#### Market performance and planning forum

Bim onthly forum that engages stakeholders in review of market perform ance is sues and in high level dialogue on release planning, implementation and new market enhancements

- Market Performance and Planning Forum: 2019 Schedule 1/24/2019 09:57
- ⊕ 2019 meetings

#### Market settlement user group

Biweekly discussion forum for market participants to obtain information, provide input and ask questions on current ISO initiatives and activities affecting the settlement and invoicing processes

- Settlements web page
- 2019 web conferences

#### Market update

Biweekly call covering updates on the weekly market perform ance reports, weekly price correction reports and the status of action items from previous calls.

- 2019 conference calls
- Weekly market performance reports 2019

#### Release user group

Biweekly forum for market initiatives to discuss project milestones and deliverables. Projects are managed through the Master Stakeholder Engagement Plan and follow a standard project lifecycle. Major releases occur twice a year with m onthly releases for smaller enhancements

- Release Schedule 7/12/2019 16:03
- Release Planning web page
- Transaction ID Illustration 8/05/2014 09:15

#### RC West settlements working group

- RC West webpage
- 2019 meetings
  - Nideo RC West Settlements Working Group July 9, 2019
- Presentation RC West Settlements Working Group July 9, 2019
- Wideo RC West Settlements Working Group July 3, 2019
- Presentation RC West Settlements Working Group July 3, 2019 7/09/2019 07:44
- Presentation RC West Settlements Working Group June 19, 2019 7/09/2019 07:44

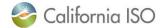

### Release Notes and Artifacts

- URL Release Notes
  - http://www.caiso.com/infor med/Pages/MeetingsEvent s/UserGroupsRecurringMe etings/Default.aspx
- XML Sample file URL
  - http://www.caiso.com/Docu ments/NEL NEZ.xml

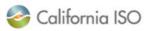

Search.

ABOUT US

PARTICIPATE

STAYINFORME D

PLANNING

MARKET & OPERATIONS

RULES

ISO EN ESPAÑOL

Home > StayInformed > Release Planning

#### About Us

Stay Informed

Board and Committees

Clean, Green Grid

Regional Collaboration

Energy Imbalance Market

Regional Solutions

Subscriptions and notifications

Miscellaneous stakeholder

Public Forums

Release Planning

Stakeholder Symposium

Meetings and Events

Recent Documents

Bulletins Reports and Studies

Market & Operations

### Release planning analyzes the impact of initiatives

The release planning process assesses market initiative implementation impacts to determine target timeframes, project milestones and other resource considerations. It is a collaborative process between the ISO and market participants to optimize the costs and benefits of the implementation approach prior to committing resources.

#### Plans and schedules

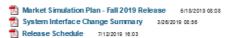

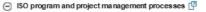

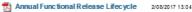

California ISO Program Lifecycle Methodology Version 1.7

#### Meetings

Market performance and planning forum

Release user group web conferences

RC West settlements working group meetings

#### 2019 releases

Starting with the fall 2019 release, all technical specifications and artifacts are available on the ISO Developer site Login permission is required to access the site.

Metered subsystem load-following

Starting with the fall 2019 release, all technical specifications and artifacts are available on the ISO Developer site. Login permission is required to access the site.

- (F) Commitment costs and default energy bid enhancements implementation
- Draft settlements technical documentation
- Energy imbalance market enhancements 2019 Energy storage and distributed energy resources phase 3 - implementation
- Local market power mitigation enhancements implementation
- ← Master file documents 
  ←
- ⊕ FERC order 841- energy storage resources
- Real time market neutrality settlement implementation
- Relia bility must-run and capacity procurement mechanism enhancements implementation

#### RC West release

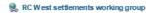

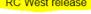

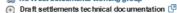

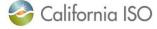

## Certificate request and access – slide from 7/3

- Request access to Market Results Interface Settlements (MRI-S) Map-stage portal
- Access to MRI-S portal
  - When: Complete before 7/9 Settlements conference call
  - Who: All (Internal CAISO BAA and External) RC entities participating in Map-stage Data Validation and Production
  - What: Obtain Read/Write RC Role to access Map-stage portal
  - How: your RC User Access Administrator (UAA) should provide you MRI-S Map-stage environment access
    - Follow instructions from your UAA to install certificate on local machine
    - 2) Verify certificate is installed correctly by navigating using your browser to:
      - https://portalmap.caiso.com/settlements/logon.do to verify you have access
      - If you have certificate installation issues, contact the Service Desk
        - Email: uaarequests@caiso.com
        - o Phone:
          - o RC Services: 916.538.5722
          - o Toll Free: 833.888.9378
      - If you do not have access, please submit a CIDI ticket by navigating to:
        - <a href="https://rc.caiso.com/">https://rc.caiso.com/</a> Apps > Prod > Customer Inquiry, Dispute & Information (CIDI)
- Successful log in screen:

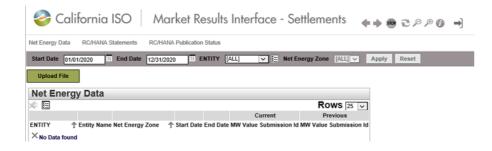

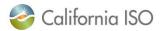

## Upload NEL/NG Volumes in MRI-S – slide from 7/3

### 1. Upload 2018 NEL/NG\* volumes in MWh (in MRI-S)

- · When: Due today
- Who: RC entities <u>external to CAISO BAA</u> responsible for NEL/NG\* yearly volume data during Map-stage Data Validation and Production
  - Direct bill TOPs with no NEL/NG are required to enter zero(s) for their volume submission
- What: Upload 2018 NEL/NG volumes
- How: Download sample XML file from
  - 1. <a href="http://www.caiso.com/informed/Pages/ReleasePlanning/Default.aspx">http://www.caiso.com/informed/Pages/ReleasePlanning/Default.aspx</a>

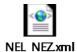

- RC West release > Draft settlements technical documentation > NEL\_NEZ.xml
- 2. <m:mRID>NEZ</m:mRID> Replace with your Net Energy Zone name (ex. CISO NEZ)
  - If you do not know your Net Energy Zone name, please submit a CIDI ticket
- 3. <m:value>123456.7890</m:value> (granularity up to 8 decimal places; single value for entire year)
- 4. Save the file on local desktop
- 5. Login to <a href="https://portalmap.caiso.com/settlements/logon.do">https://portalmap.caiso.com/settlements/logon.do</a> and follow manual upload process

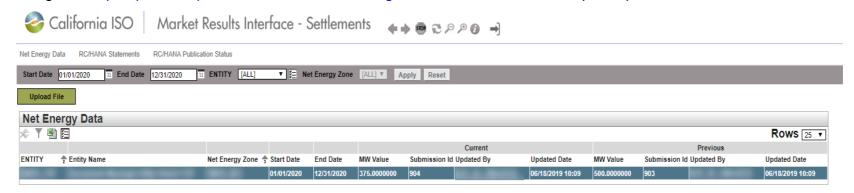

\*Net Energy for Load (NEL) - Net Balancing Authority Area generation, plus energy received from other Balancing Authority Areas, less energy delivered to Balancing Authority Areas through interchange. It includes Balancing Authority Area losses but excludes energy required for storage at energy storage facilities. Net Energy for Load equals NERC/WECC Metered Demand for the CAISO Balancing Authority Area.

\*Net Generation (NG) - Net power available from a Generating Facility to be fed into the power system at the high side of the Generating Facility transformer(s). Net generation is equal to gross generation minus the generator's internal power usage (station service).

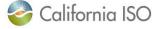

CAISO Public Page 22

## Steps to Download RC Informational Statement from MRI-S

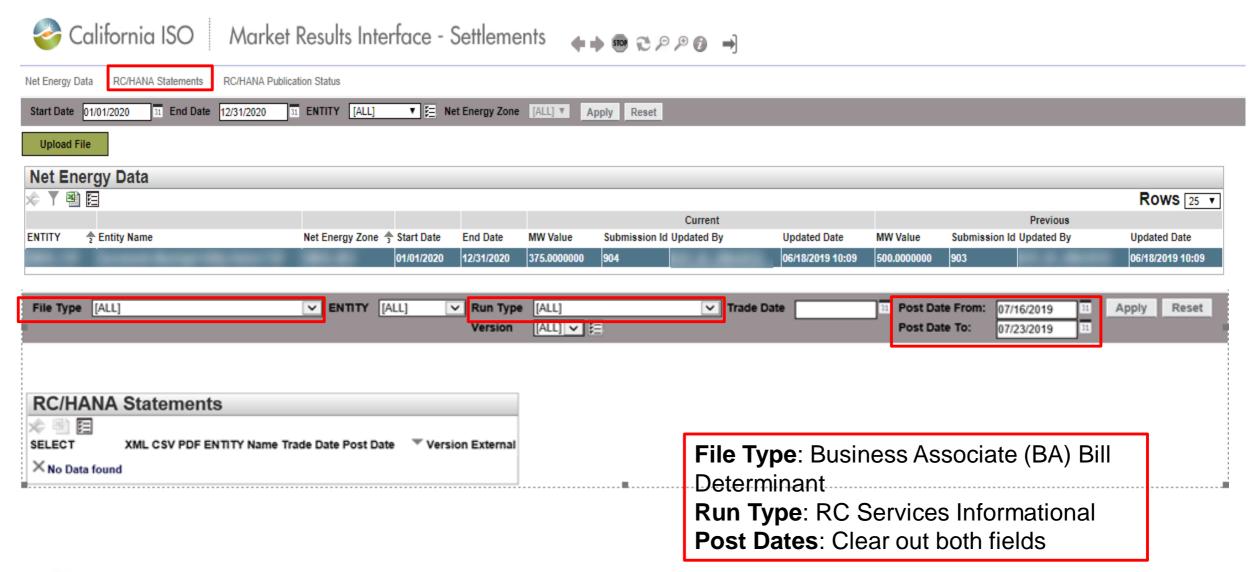

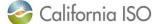

## RC Services Informational Statement – How to Read the CSV

### **CSV File Format**:

Scroll over to the right to find the NEL / NG volume under the "Data Val" column:

| FA            | FB            | FC            | FD            | FE            | FF                        | FG        |
|---------------|---------------|---------------|---------------|---------------|---------------------------|-----------|
| IndexA 26 Ref | IndexA 27 Ref | IndexA 28 Ref | IndexA 29 Ref | IndexA 30 Ref | Data Int                  | Data Val  |
|               |               |               |               |               | 2020-01-01T00:00:00-08:00 | 12345.678 |
|               |               |               |               |               | 2020-01-01T00:00:00-08:00 | 12345.678 |
|               |               |               |               |               | 2020-01-01T00:00:00-08:00 | 12345.678 |
|               |               |               |               |               |                           |           |

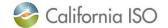

## RC Services Informational Statement – How to Read the XML

XML File Format: Open in Notepad and identify the field with your submitted NEL / NG value per below:

```
File Edit Format View Help
<?xml version="1.0" encoding="UTF-8"?>
<BillDeterminantData xmlns="http://www.caiso.com/soa/2007-03-12/BillDeterminantData.xsd" xmlns:xsi="http://www.w3.org/2001/XMLSchema-instance"</pre>
<MessageHeader>
<TimeDate>2019-07-19T16:18:33-07:00</TimeDate><Source>XXXX BA-DETERMINANTS-2019071911-RC SVCS INFO-5-APPROVED-20200101.xml</Source>
</MessageHeader>
<MessagePayload>
<BillDeterminant name="BA ANN RC SVCS TOTAL SUBMITD NET@QUANTITY" mrid="1454771378" dataType="INTERMEDIATE" lastModified="2019-07-19T16:02:14-0
<Attribute seq="1" name="BA ID" val="###"/>
<Attribute seq="2" name="RSRC ID" val="XXXX NEZ"/>
<Attribute seq="3" name="BAL_AUTHORITY_AREA" val="XXXX"/>
<Data int="2020-01-01T00:00:00-08:00" val="12345.678"/>
</BillDeterminant>
<BillDeterminant name="BA ANN RC SVCS SUBMITD NE@QUANTITY" mrid="1454771427" dataType="INTERMEDIATE" lastModified="2019-07-19T16:02:14-07:00" s
<Attribute seq="1" name="BA ID" val="###"/>
<Attribute seg="2" name="RSRC ID" val="XXXX NEZ"/>
<Attribute seq="3" name="BAL AUTHORITY AREA" val="XXXX"/>
<Data int="2020-01-01T00:00:00-08:00" val="12345.678"/>
</BillDeterminant>
<BillDeterminant name="BA ANN RC SVCS SUBMITD NE QTY" mrid="1409850333" dataType="PRIMARY" lastModified="2019-07-19T16:01:49-07:00" settlementV
<Attribute seq="1" name="BA ID" val="###"/>
<Attribute seq="2" name="RSRC ID" val="XXXX NEZ"/>
<Attribute seg="3" name="BAL_AUTHORITY_AREA" val="XXXX"/>
<Data int="2020-01-01T00:00:00-08:00" val="12345.678"/>
</BillDeterminant>
</MessagePayload>
</BillDeterminantData>
```

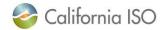

## RC Services Settlement Overview

Not Disputable

NERC/WECC processing

1/31/service year

Quantity corrections for external customers through upload, for internal through

Upload TD Period = 1/1/service year to

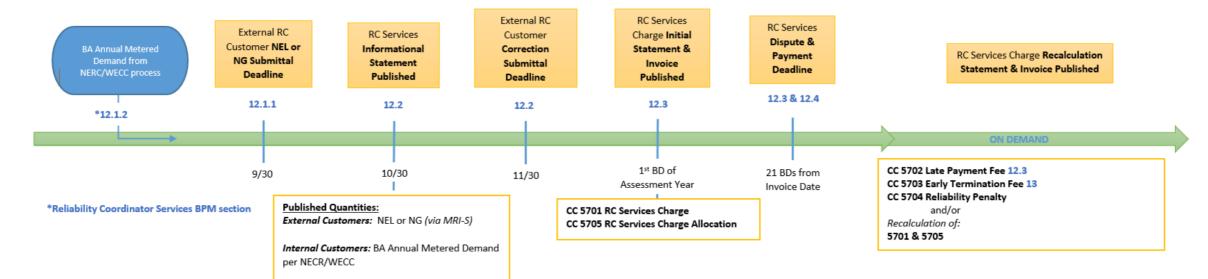

#### Timeline Legend

#### YR 1 Example:

1 time manual PTB of 2019 assessment year charges Submittal/Processing Deadlines = 2019 Assessment/Service Year = 2020 Base Data (MD, NEL, NG) = 2018

#### YR 2 Example:

Submittal/Processing Deadline = 2020 Assessment/Service Year = 2021 Base Data (MD, NEL, NG) = 2019

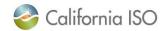

CAISO Public Page 26

## HANA Services Invoicing Overview

- 3-year initial commitment, 12 months written notice to exit on anniversary date
- HANA is a monthly invoice that assesses annual fees
- Statement & Invoice are published the same day
- Additional Initial statements and invoices published as needed

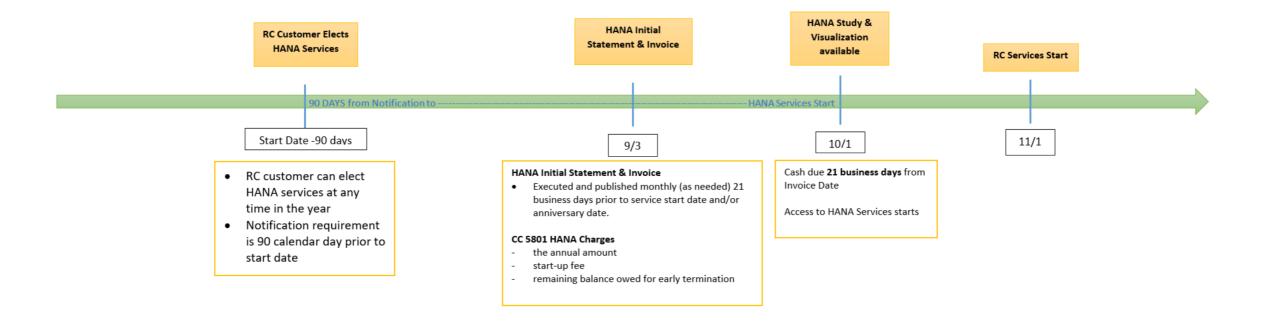

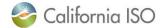

CAISO Public

### HANA Services Production Timeline

- HANA invoices go out 21 business days prior to Customer's official HANA start date.
  - Initial HANA services being offered 10/1/19 with shadow opportunity 09/01/19 09/30/19 (only)
  - Annual recurring invoices will be sent out 21 business days prior to RC Customer's anniversary date
  - Invoices will be available in MRI-S
  - Payments are due 21 business days from invoice date
- Supplemental invoices will go out during the year if RC Customer elects to purchase additional subscriptions.
  - Charges will be prorated to co-term to original anniversary date.

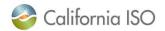

## Charge Codes Overview – 5701 & 5705

### 5701 RC Services Charge

- Calculates annual RC Services charge to external customers (outside CAISO footprint)
  - Charged to BAs with Load, TOPs within BAAs (with or without load), gen-only BAAs
  - RC Charge = (RC Customer's submitted NEL or NG)\* Annual RC Services Rate
    - If RC Customer does not submit data, Settlements will calculate the RC charge using the customer's default NEL or Installed Capacity value per contract

### 5705 RC Services Charge Allocation (replaces Peak CC 6496)

- Allocates annual RC Services charge to internal customers (entities within the CAISO BAA)
  - ISO passes through its share of the RC Charges to SCs within the CAISO BAA that serve load and to TOPs within the BAA
    - TOPs that have no NERC/WECC Metered Demand will receive the minimum charge (\$5,000)
  - RC Charge = (entity's share of the total NERC/WECC Metered Demand for CAISO BAA) \* Annual RC Services Rate
- Initial Statement & Invoice published on the first business day of each year
- Not disputable
- Payment is due within 21 business days of invoice date
- Federal entities may choose to make monthly payments of 1/12 of annual invoiced amount
- Invoice issued on 1/2/20 will include 2020 RC charges based on 2018 NEL/NG and prorated 2019 charges based on 2017 NEL/NG

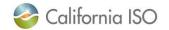

CAISO Public Page 29

## Charge Codes Overview – Late Payment Penalty (5702) & Default (5701)

### 5702 Late Payment Penalty

- Late payment penalty will be assessed if payment for RC Services invoice is not received by the due date
- One-time \$1,000 charge will appear on supplemental RC Services statement & invoice (Recalc)
- Federal entities opting for monthly payments of 1/12 of annual invoiced amount are subject to the late payment penalty for each instance of failing to pay by the due date
- Due date is 21 business days from invoice date

### 5701 Default on RC Charges

- Unpaid amounts by defaulting customer will be re-allocated to all other customers in proportion to their original
   5701 invoice amount (Recalc)
- If defaulter pays back the amount in full or partially
  - Repayment amount will be reflected on the next Initial invoice (following year)

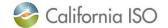

## Charge Codes Overview – 5703 & 5704

### 5703 RC Services Early Termination Fee

- If RC Customer terminates services before the 18-month initial enrollment period or provides less than 12-month notice in subsequent years
- One-time charge invoiced on supplemental invoice (Recalc)
- Due date is 21 business days from invoice date

### 5704 RC Services Reliability Penalty Allocation

Calculation accounts for any reliability-related penalties assessed by FERC, NERC, WECC against the CAISO

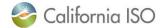

## Charge Codes Overview – 5801

### 5801 HANA Charges

- The CAISO will offer web-based Hosted Advanced Network Applications (HANA) services to its RC Customers
- Initial 3 year commitment, after which the RC Customer may take HANA services for additional one-year terms
- The CAISO will charge RC Customers that elect HANA services
  - The annual cost for the ongoing software license fee
  - A one-time Set Up fee amortized over the initial 3-year minimum commitment period; and
  - Annual Administrative fee for CAISO support of the HANA services
- RC Customer will be invoiced for HANA services 21 business days prior to when the services commence / anniversary date
- Due date is 21 business days from invoice date
- There is no Recalc for HANA
- If RC Customer adds additional licenses mid-year, Settlements will publish supplemental statement and invoice
- Early Termination Fee will be assessed if the RC Customer terminates the agreement before the expiration date

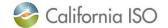

CAISO Public Page 32

### **Contact Information**

- MRI-S Access Provision
  - Your User Access Administrator (UAA)
  - If you have certificate installation issues, contact the Service Desk
    - Email: <u>uaarequests@caiso.com</u>
    - Phone:

o RC Services: 916.538.5722

o Toll Free: 833.888.9378

- o If you do not have access, please submit a CIDI ticket by navigating to:
  - https://rc.caiso.com/ Apps > Prod > Customer Inquiry, Dispute & Information (CIDI)
- Issues & Questions
  - Submit CIDI tickets online
    - <u>https://rc.caiso.com/</u> Apps > Prod > Customer Inquiry, Dispute & Information (CIDI)
    - Guidelines for CIDI ticket submission:
      - Case Record Type: Use "Reliability Coordinator Inquiry" NOT "Inquiry Ticket"
      - SCID: Use your new RC ID (XXX\_TOP\_RC or XXX\_BA\_RC), not your other SCID(s)
      - Functional Environment: RC Integration during integration testing and data validation (MAP Stage)
      - Description: Make it short but meaningful; for access issues include certificate information
      - Attachments: Add screen shots or other helpful information, when necessary
      - Comments: Communicate via comments as opposed to venturing out to email
- Weekly Webinar will address additional questions

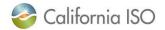

# Thank You

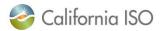